**Procedure No. P0822 Rev. -** 

### **GRAVITY PROBE B PROCEDURE FOR PAYLOAD VERIFICATION**

### **(PTP) TRE Software Checkout Procedure**

#### **P0822 Rev. -**

**June 11, 2001** 

Prepared by: Bob Farley

Approvals:

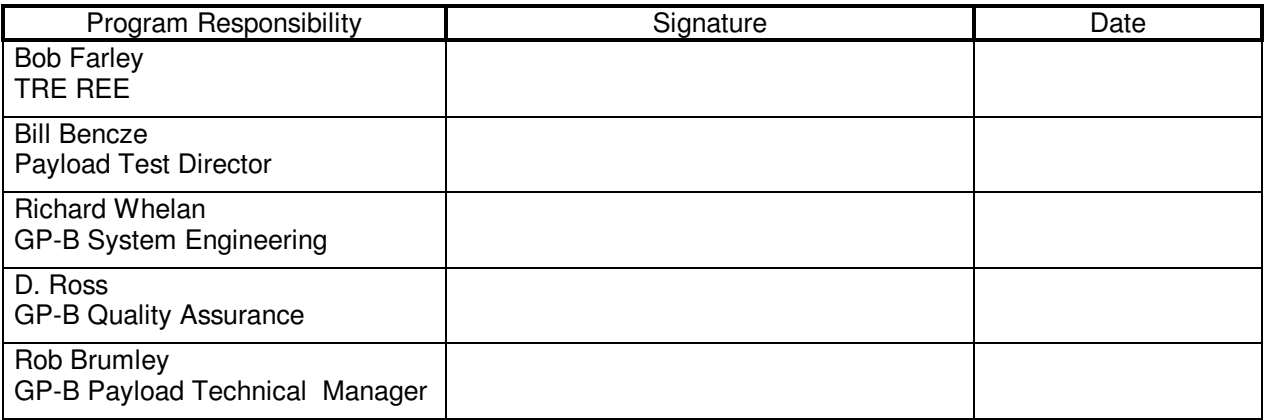

NOTES:

Level of QA required during performance of this procedure: 4 Stanford QA Representative

All redlines must be approved by QA

## **Page 2 of** 25

#### **Gravity Probe B Consumer Software Checkout Procedure** (PTP) TRE Software Checkout Procedure June 11, 2001 **June 11, 2001 Procedure No. P0822 Rev. -**

Revision Record:

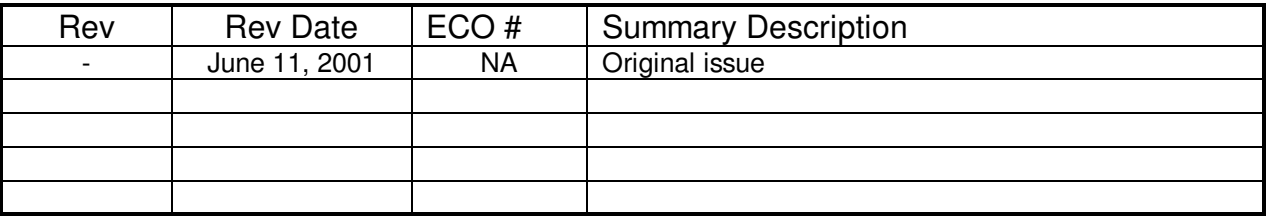

Acronyms and Abbreviations:

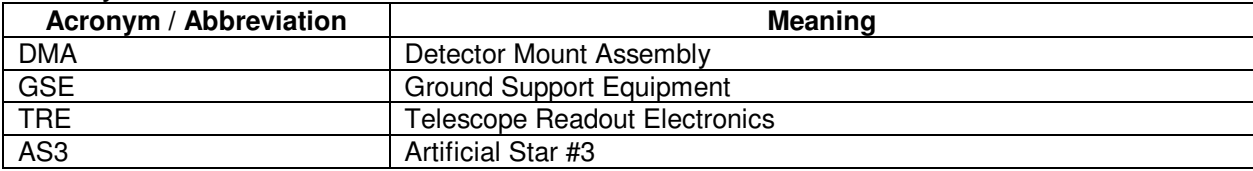

### **Table of Contents**

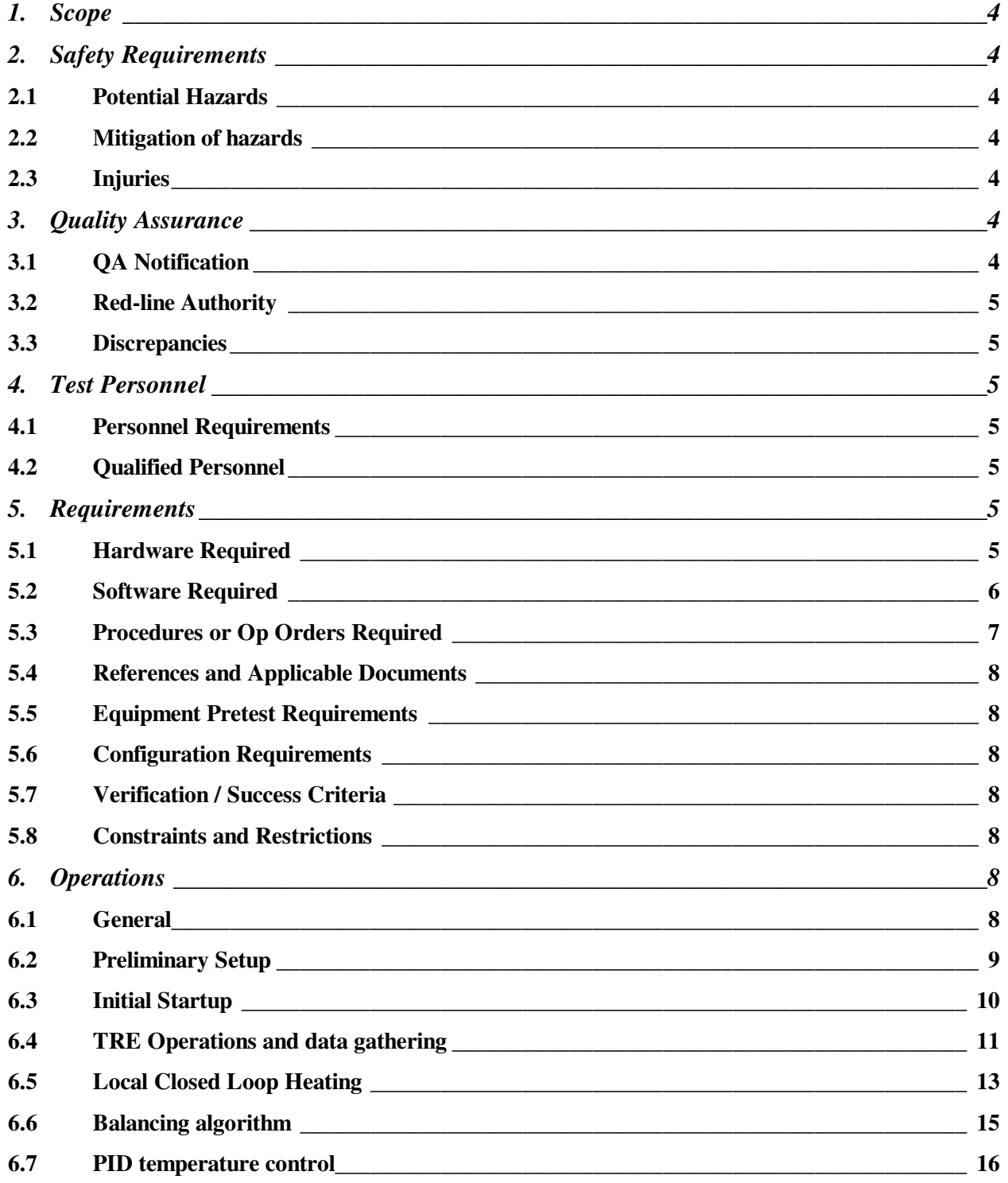

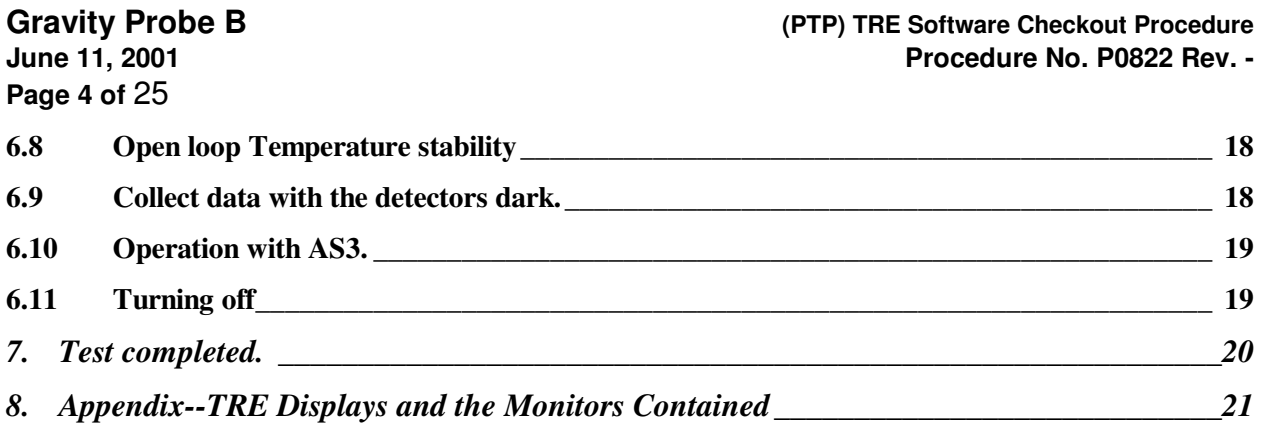

#### **1. Scope**

This procedure uses the flight TREs connected to the flight SREs and SRE Test set to command the TREs and verify the functioning of associated software modules. It is likely that this procedure might be conducted with less than a full complement of TREs and SREs. As a minimum, one Forward SRE and one Aft SRE and one SRE Test set are required to conduct this procedure.

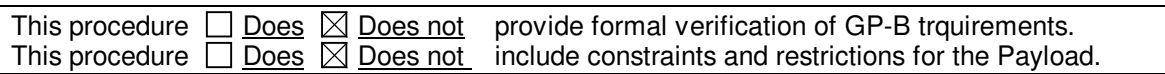

#### **2. Safety Requirements**

- 2.1 Potential Hazards
- 2.1.1 The electronic systems are subject to damage by electrostatic discharge.
- 2.1.2 Connectors are subject to wear or damage during mating.

#### 2.2 Mitigation of hazards

2.2.1 Connection and disconnection shall be performed only when the equipment involved is in a powered-down state.

2.2.2 Connector savers are to be used on the TRE and tophat connectors.

**Note: The mating and demating of all flight connectors must be recorded in a log. This procedure does not require removal or replacement of connector savers onto the flight connectors--they should already be in place.** 

2.2.3 Connectors shall be inspected for contamination and for bent, damaged, or recessed pins prior to mating.

2.2.4 Grounded wrist straps are to be worn prior to removal of connector caps or covers and during mating/demating operations.

2.2.5 ESD-protective caps or covers are to be immediately installed after demating of connectors.

2.3 Injuries

#### **3. Quality Assurance**

3.1 QA Notification

QA to notify ONR 24 hours prior to beginning of testing.

Person Contacted: \_\_\_\_\_\_\_\_\_\_\_\_\_\_\_\_\_\_\_\_\_\_\_\_\_\_\_ Date and Time: \_\_\_\_\_\_\_\_\_\_\_\_\_\_\_\_\_\_\_\_\_\_\_\_\_\_\_\_

**Page 5 of** 25

#### 3.2 Red-line Authority

Authority to red-line (make minor changes during execution) this procedure is given solely to the PTD or his designate and shall be approved by the QA Representative. Additionally, approval by the Hardware Manager shall be required if, in the judgment of the PTD or QA Representative, experiment functionality may be affected.

#### 3.3 Discrepancies

Testing shall be conducted on a formal basis to approved and released procedures. The QA program office shall be notified of the start of this procedure. A Quality Assurance Representative, designated by D. Ross shall be present during the procedure and shall review any discrepancies noted and approve their disposition. Upon completion of this procedure, the QA Program Engineer, D. Ross or her designate, will certify concurrence that the effort was performed and accomplished in accordance with the prescribed instructions by signing and dating in the designated place(s) in this document. Discrepancies will be recorded in a D-log or as a DR per Quality Plan P0108.

#### **4. Test Personnel**

4.1 Personnel Requirements

4.1.1 A test set operator familiar with executing CSTOL procedures is required for this procedure:

4.1.2 This test is to be conducted under the direction of certified technical personnel.

4.1.3 This procedure collects performance data on the science slope algorithm and the PID temperature control algorithm that must be analyzed to determine whether parameter changes are needed.

#### 4.2 Qualified Personnel

4.2.1 Operators

Werner Growitz, Scott Jankowski, Paul Mcgown, and Thomas Wai

4.2.2 Test conductors

John Goebel, Bob Farley.

#### 4.2.3 Data analysts

Peter Boretsky

#### **5. Requirements**

#### 5.1 Hardware Required

#### 5.1.1 Commercial test equipment

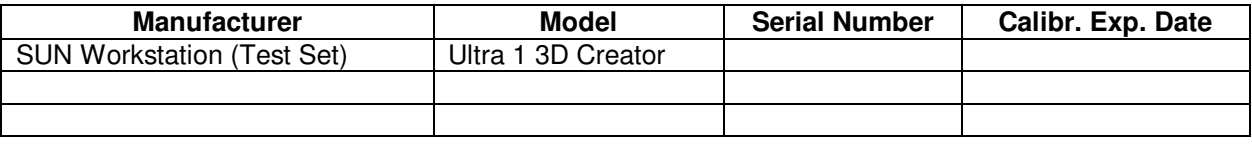

#### 5.1.2 Mechanical/Electrical Special test equipment

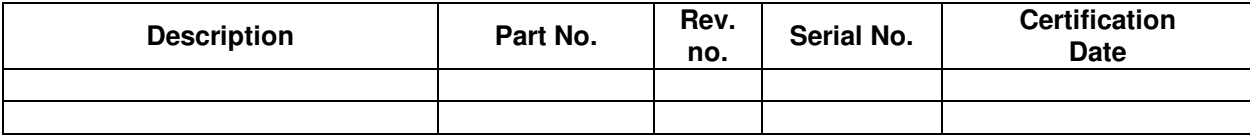

# **Page 6 of** 25

**Gravity Probe B Consumer Software Checkout Procedure** (PTP) TRE Software Checkout Procedure June 11, 2001 **June 11, 2001 Procedure No. P0822 Rev. -** 

5.1.3 Tools

5.1.4 Custom

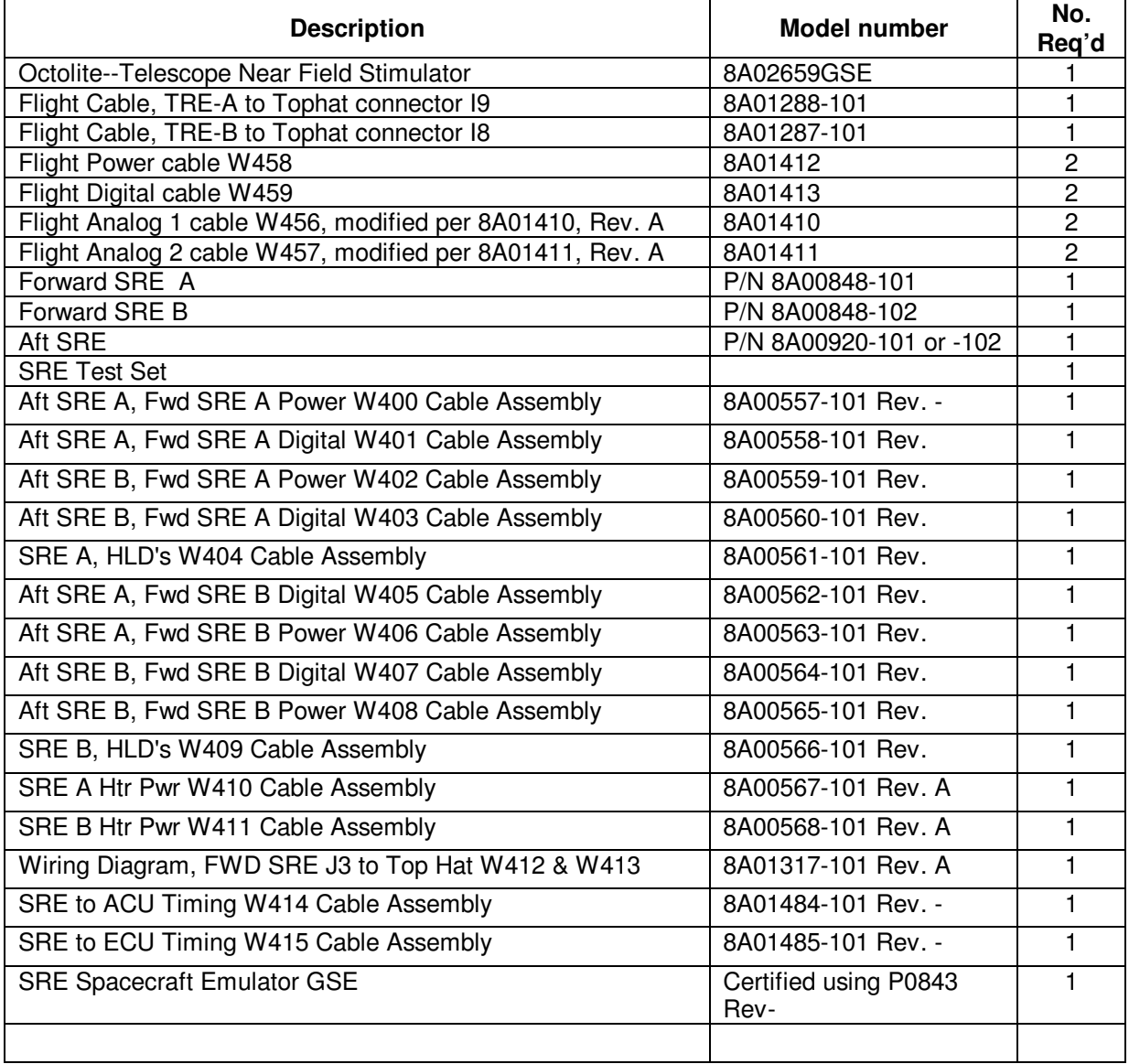

#### 5.2 Software Required

5.2.1 Flight Software

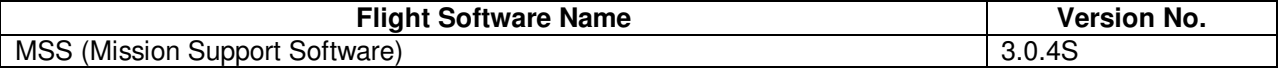

## **Page 7 of** 25

#### **Gravity Probe B Consumer Software Checkout Procedure** (PTP) TRE Software Checkout Procedure June 11, 2001 **June 11, 2001 Procedure No. P0822 Rev. -**

5.2.2 CSTOL Scripts

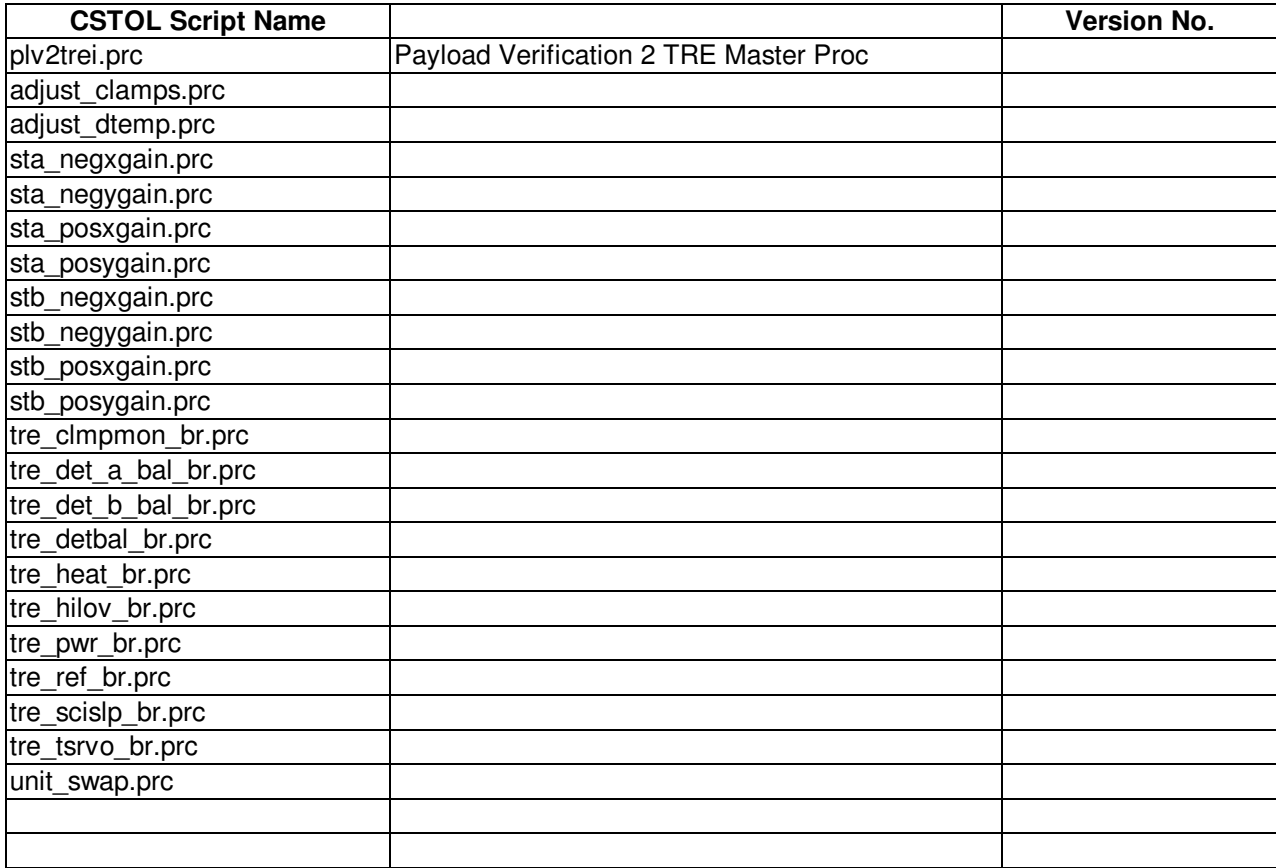

5.2.3 SPC Scripts

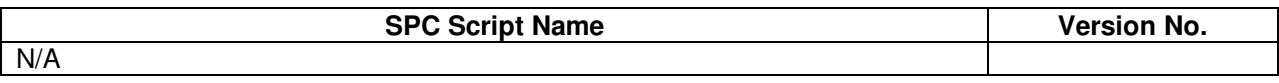

5.2.4 Test Support Software

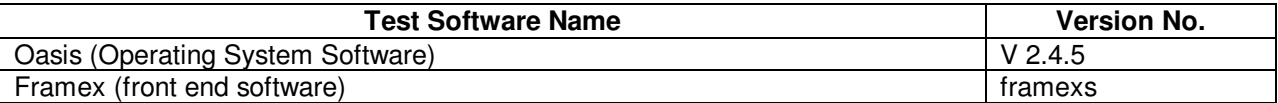

5.3 Procedures or Op Orders Required

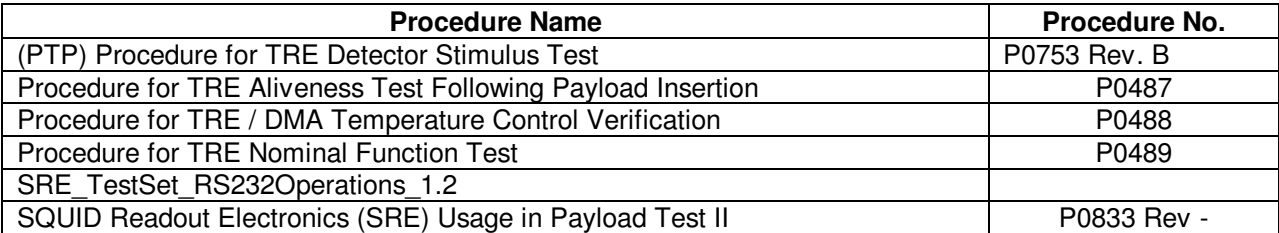

5.4 References and Applicable Documents

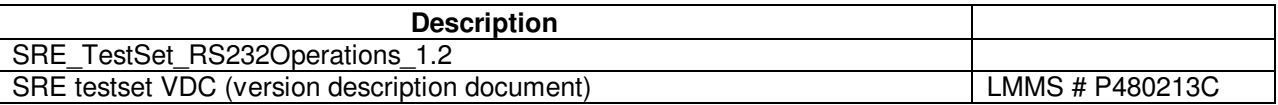

#### 5.5 Equipment Pretest Requirements

Procedure P0489, (PTP) Procedure for TRE Nominal Function Test, shall have been completed prior to this procedure.

#### 5.6 Configuration Requirements

5.6.1 Probe is installed in the dewar. Probe pressure <1E-5 torr. TRE mounted on dewar, with cables connected to tophat. Flight Forward SREs are mounted to the TREs and connected thereto with flight cables. The Forward SREs are connected to one or more AFT SRE and thence to a dedicated test set.

5.6.2 Dewar and probe are cooled with liquid helium.

5.6.3 Artificial Star #3 (AS3) installed on probe (likely, but not required).

5.6.4 If AS3 is not installed, then a transparent cover must be installed to protect window #4, and aluminum foil available to optionally block extraneous light.

5.6.5 The Forward and Aft SREs shall have been connected to the test set, and operated with one or more procedure prior to initiation of this procedure. SRE TestSet RS232Operations 1.2 shall have been completed prior to start of this procedure.

5.6.6 The flight cables between the forward SRE and the TRE units shall have been installed prior to initiation of this procedure.

5.6.7 The TREs shall have been connected to the tophat I8 and I9 connectors prior to the initiation of this procedure.

#### 5.7 Verification / Success Criteria

This procedure uses software that has not been previously tested with a fully functional environment. The balance algorithm and the PID temperature control have never been tested with the detector modules that provide the inputs and receive the stimulii supplied by the software; the test is to determine if the algorithms act as expected. The engineering data filter algorithm has been tested in the ITF (integrated test facility) and should provide realistic values when used in conjunction with the calibrations.

The success criteria are to complete the procedure, exercising all of the applicable algorithms, and recording bridge files. Offline, later analysis of the bridge file data will provide inputs for the data reduction capability.

It is likely that portions of this procedure will be repeated after the test data are analyzed to refine the PID aalgorithm parameters. That would require modifications to sections of the CSTOL script once the new parameters are determined.

#### 5.8 Constraints and Restrictions

Execution of this procedure does not violate any known constraints or restrictions. One operational limitation is noted herein.

#### **6. Operations**

#### 6.1 General

6.1.1 This procedure should be performed following the successful execution of an SRE operational

**Page 9 of** 25

**Gravity Probe B (PTP) TRE Software Checkout Procedure June 11, 2001 Procedure No. P0822 Rev. -** 

procedure.

6.1.2 This procedure is not to be considered requirements verification. Many of the software algorithms to be used are untested. Where test limits are shown, they are considered a guideline to indicate an expected or typical value. **In case of an out of limits failure, do not stop the testing, but merely note the failure and proceed with the next steps.**

6.1.3 The SRE testset VDC, LMMS #P480213C, contains the version level of all software loaded into the test set. A copy of the current VDC should be attached to this procedure, annotated to indicate any changes that might have occurred to the delivered software. Systems engineering to provide a copy for archive.

QA note

**Rate Direction Motion Disable/Select Invert sense**

**Fast CW Motion Action 2 on Slow CCW Static**  $\bigcup$  **Nothing 6 on** 

LEDs OFF

#### **6.2 Preliminary Setup**

6.2.1 If AS3 is installed on the probe, all of its internal light sources should be powered off for the dark (noise) data collection. Also, **no electrical connections** from AS3 electronics to the SRE, the SRE test set, or the TRE shall be connected during this procedure.

6.2.2 If AS3 is not installed, install the Octolite following the steps in section 12.2 (through 12.2.6) of P0753 Rev. B. Set the Octolite switches so all of the LEDs are off, as shown in paragraph 12.8.1 of P0753 Rev. B.

6.2.3 Be sure to install the aluminum foil to block extraneous light from entering the probe now!

6.2.4 Identify and record the configuration actually installed for this test. The following diagram shows the nominal configuration with all of the hardware available.

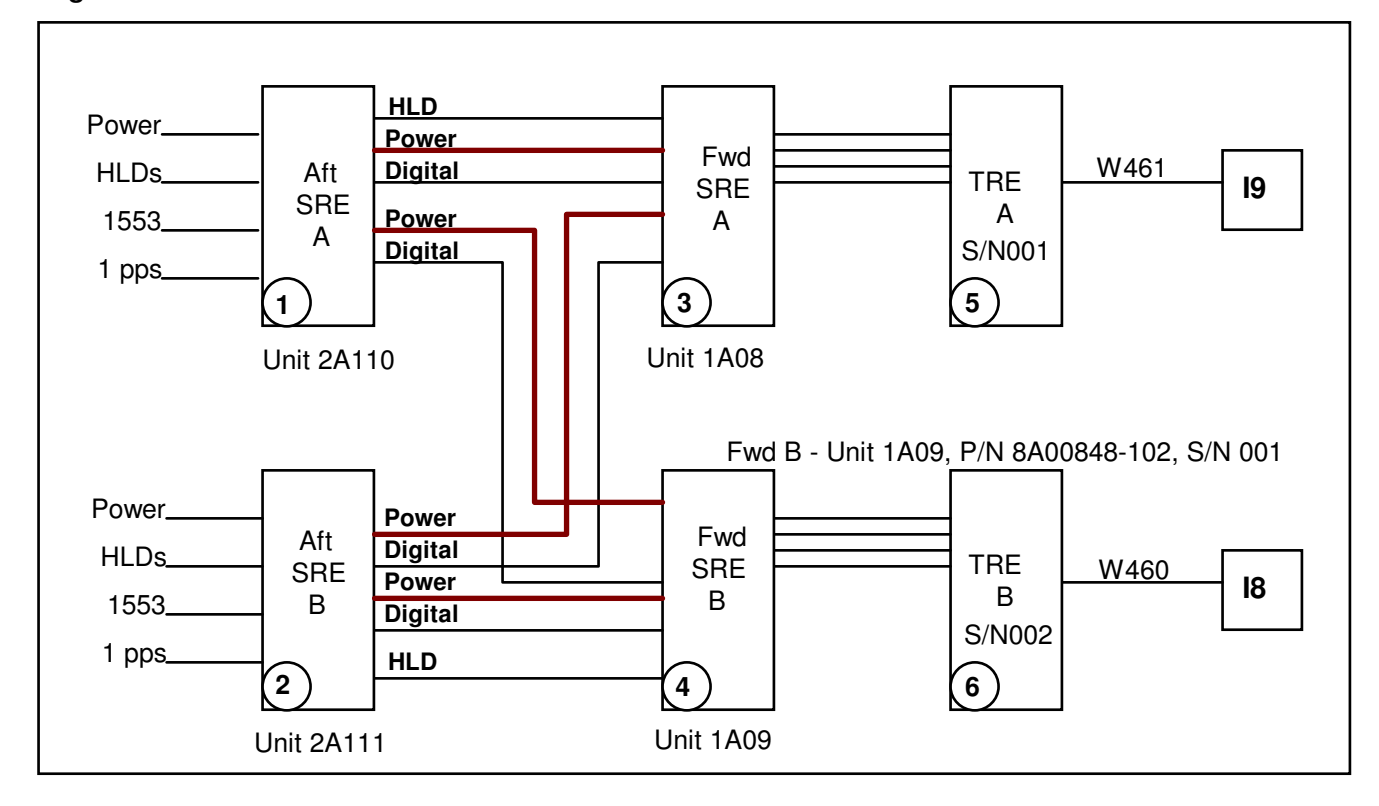

6.2.5 Record the identity (Serial Number or Part number) of the boxes in the table below. If a box is not present, indicate "NP"

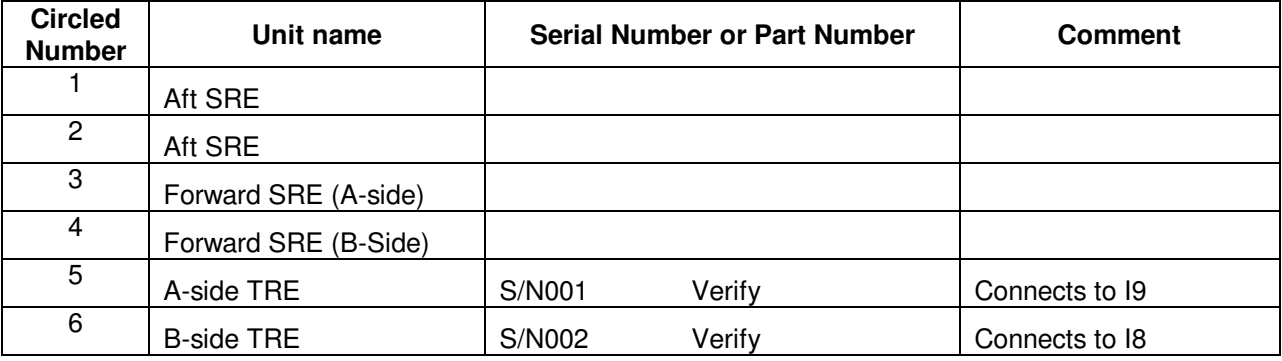

6.2.6 If boxes are not present, indicate the connection of the forward SRE to the AFT SRE, regarding the two digital cables terminate.

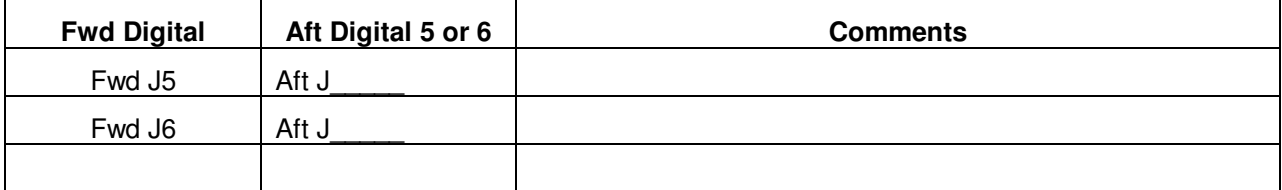

#### **6.3 Initial Startup**

**Some of these beginning steps might have been completed through a previously run procedure.** 

## **Page 11 of** 25

#### **Gravity Probe B (PTP) TRE Software Checkout Procedure June 11, 2001 Procedure No. P0822 Rev. -**

- 6.3.1 Turn on the Test Set and load the operating system. Follow the Test Set operators procedure.
- 6.3.2 Turn on the SRE Power using the SRE Spacecraft Emulator if not aalready on.
- 6.3.3 Complete the Software initialization. P0833 shall have been completed by this time.

6.3.4 Activate the HLDs to power on the appropriate SRE units and the TRE A and/or TRE B using the display on the SRE Spacecraft Emulator.

- 6.3.5 Start the CSTOL procedure plv2trei, which will perform many of the following steps.
- 6.3.5.1 Initialize the Aft SRE
- 6.3.5.2 Initialize CSTOL monitor displays
- 6.3.5.3 Initialize Software processes to obtain TRE data.
- 6.3.5.4 Start Bridge files for tre status
- 6.4 TRE Operations and data gathering
- 6.4.1 Power on the TREs (performed by the CSTOL script).

6.4.2 When numbers begin to appear in the monitor displays that look to represent voltages, and the script has advanced to the wait following the label "step2\_2:", pause for recording the following data.

## **Page 12 of** 25

#### **Gravity Probe B Calculate Checkout Procedure** (PTP) TRE Software Checkout Procedure June 11, 2001 Procedure No. P0822 Rev. -

6.4.3 Observe that the voltage monitors are near the nominal values. Record the values of the following monitors in the table. Compare the values with the limits in indicate P or F in the Pass/Fail column to indicate whether the value is within the limits. The appendix at the end of this procedure contains a partial listing of the TRE displays, which might aid in locating the following monitors.

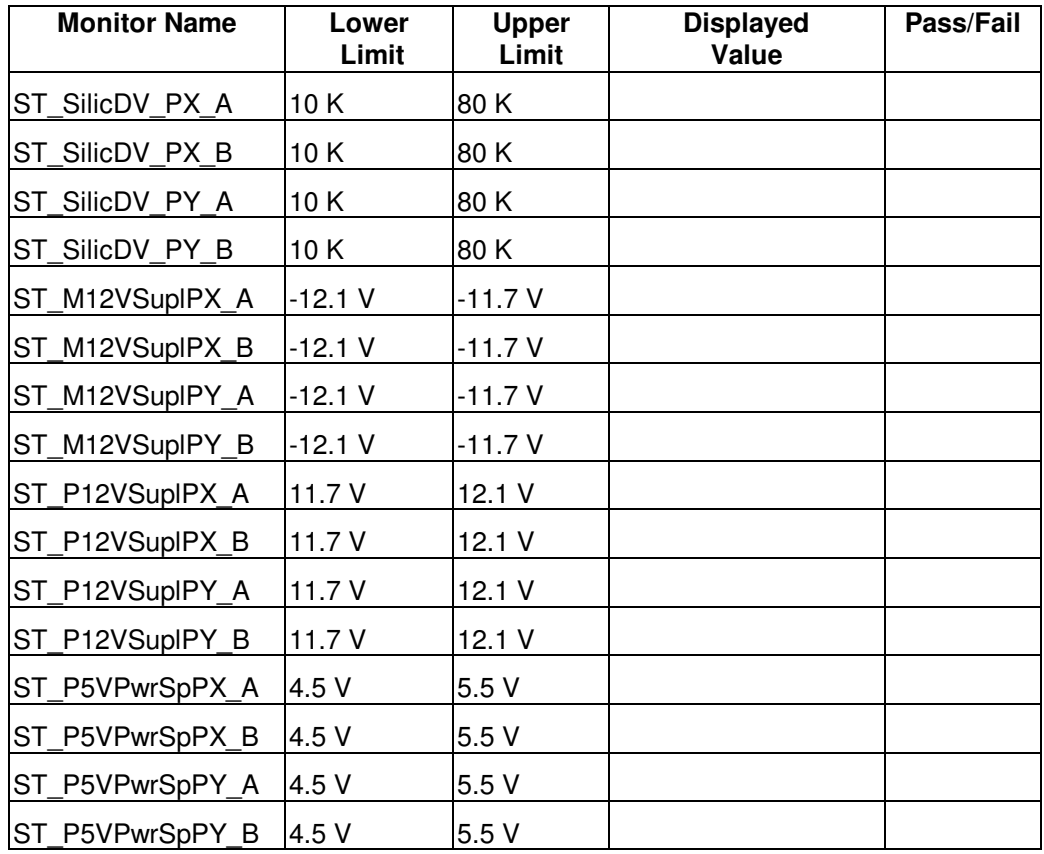

## **Page 13 of** 25

#### **Gravity Probe B Calculate Checkout Procedure** (PTP) TRE Software Checkout Procedure June 11, 2001 **June 11, 2001 Procedure No. P0822 Rev. -**

That was fun! Now record some more values and determine if they are within the limits.

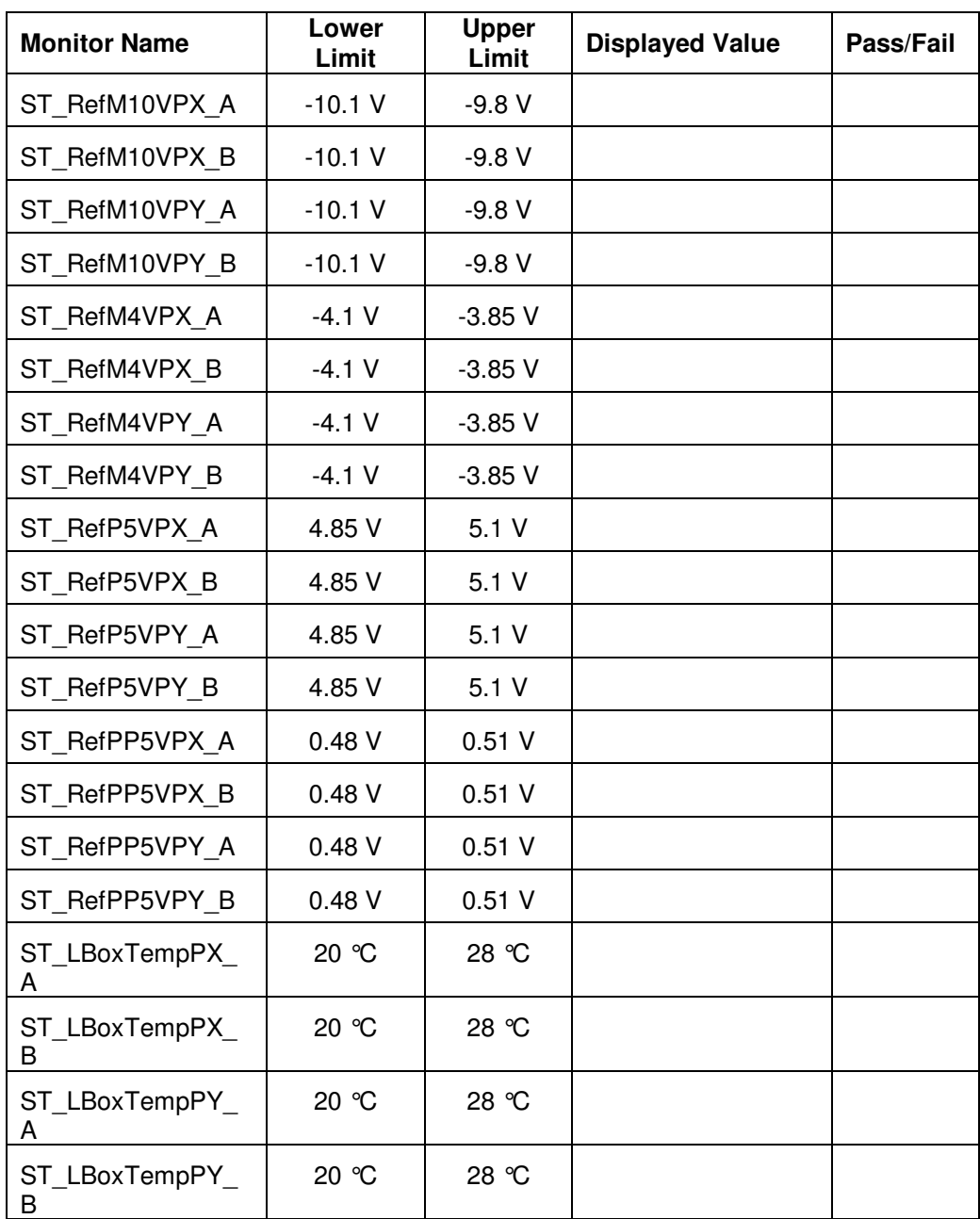

6.5 Local Closed Loop Heating

6.5.1 Begin heating the detector platforms to 85 K using local closed loop control with update rate set to 7. **Wait until the temperature indication for each platform is higher than 50 K before turning on the detector power.** This is a documented limitation for the system.

6.5.2 Continue from the wait following the label "step2\_2:".

# **Page 14 of** 25

#### **Gravity Probe B (PTP) TRE Software Checkout Procedure June 11, 2001 Procedure No. P0822 Rev. -**

6.5.3 The CSTOL will prompt for temperatures for the DMAs. Set the values according to the following table:

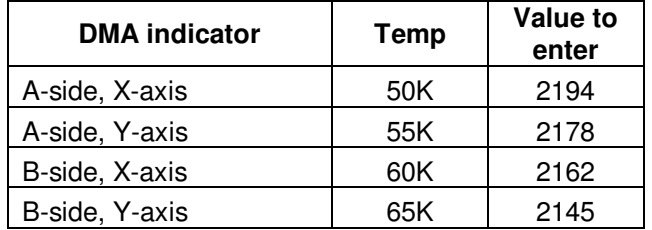

6.5.4 Record the Servo Error Signals in the table below. No Pass/Fail required.

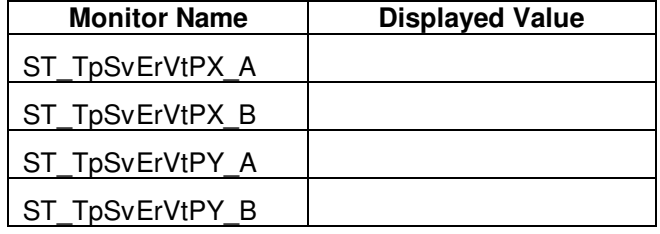

6.5.5 The CSTOL will again prompt for temperature inputs. Set the values according to the following table and then let the procedure continue.

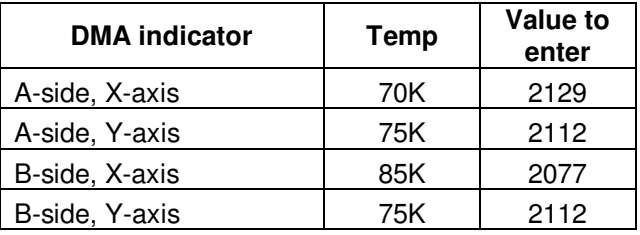

6.5.6 At the wait following label "step2\_3\_1:", verify that the temperatures of the detector platforms are above 50 K. If they are, then type go to continue.

- 6.5.7 The procedure will turn on the detector power for each detector module.
- 6.5.8 Wait 5 minutes. the program has a timed wait followed by a hard wait following label "lcldtemp3:"
- 6.5.9 Record the Servo Error Signals in the table below. No Pass/Fail required.

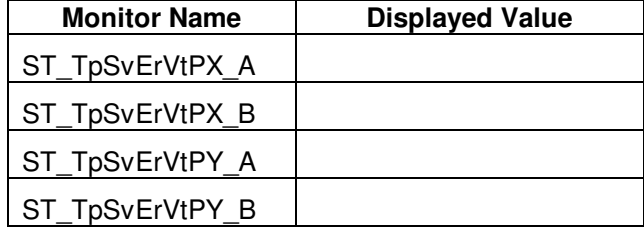

6.5.10 Continue from the wait following "lcldtemp3:".

6.5.11 The procedure will again prompt for temperature inputs. Enter the values from the following table.

### **Page 15 of** 25

#### **Gravity Probe B (PTP) TRE Software Checkout Procedure June 11, 2001 Procedure No. P0822 Rev. -**

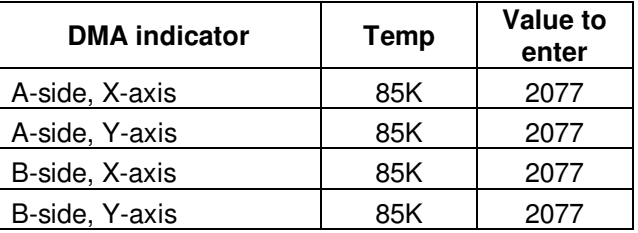

6.5.12 The procedure will continue with a timed wait while the temperatures are stabilizing, and then bridge files will be halted.

6.6 Balancing algorithm

6.6.1 Type go following the wait after label "step2\_3\_2:". New bridge files will be started.

6.6.2 Type go following label "lcl\_dma\_bal:"

6.6.3 Run Detector balancing algorithm (Balance mode = 0). When the algorithm completes, record the values for the following monitors in the table as hexadecimal digits. Unless both TREs are active, one set of numbers will likely be at an end point value (0000h).

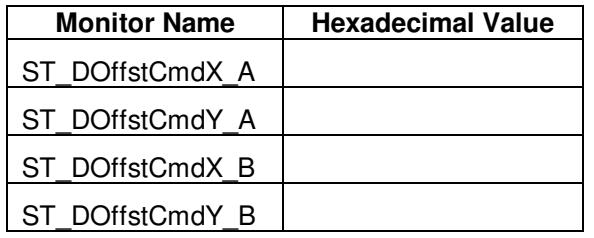

6.6.4 Record the completion status of the algorithm (Offset balancing status) in the table below. Indicate Standby or Done with a check in the appropriate column.

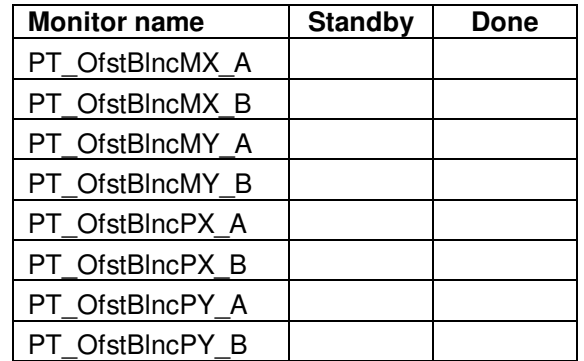

6.6.5 Set the gain for all detector channels to 8.

6.6.6 Whenever a gain change is made, run a script to update the calibrations based on TRE gain code. (unitswap.prc) Jump to label "step3\_1\_1:" in plv2trei. (This step could be delayed until after the completion of the clamp adjustment.)

6.6.6.1 At the wait, after unit swap has completed, go to the appropriate lable to continue........

6.6.7 Go to label "lcl\_clamps:" to run the clamp setting algorithm (Balance mode = 1). When the algorithm completes, record the hexadecimal values for the following monitors in the table below.

## **Page 16 of** 25

#### **Gravity Probe B (PTP) TRE Software Checkout Procedure June 11, 2001 Procedure No. P0822 Rev. -**

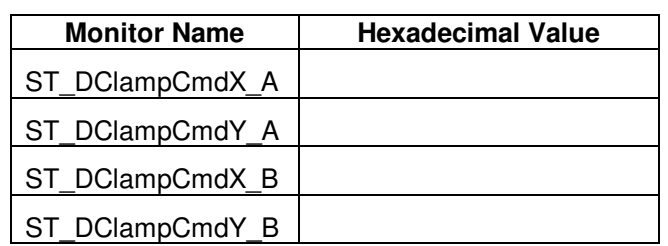

6.6.8 Record the completion status of the algorithm (Clamp balancing status) in the table below. Indicate Standby or Done with a check in the appropriate column.

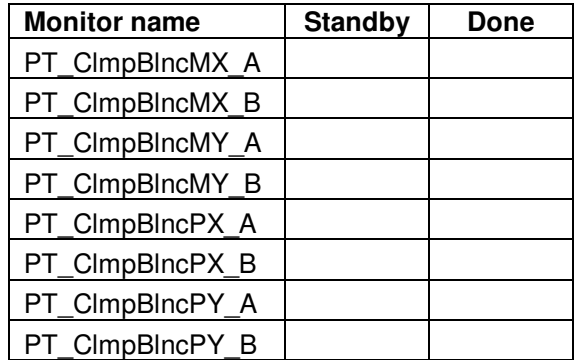

6.6.9 Continue through the procedure to turn off the detector power and the Local closed loop temperature control. Record the time when temperature control is disabled and the bridge files have been stopped.

Time: \_\_\_\_\_\_\_\_\_\_\_\_\_\_\_\_\_\_\_\_

6.7 PID temperature control

The PID control will follow a similar temperature profile as that used for the local closed loop control demonstration.

6.7.1 Wait until the indicated temperatures of the detetor platforms fall below 60K before proceeding.

6.7.2 Following label "step3\_3:" the CSTOL procedure will initialize the PID algorithm to temperatures as shown in the following table.

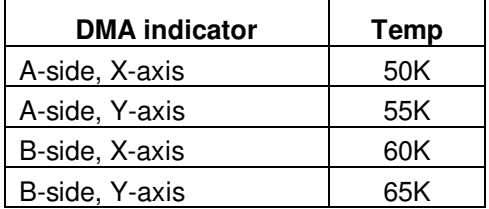

6.7.3 after the temperatures are selected and the PIL control is activated, there is a programmed 10 minute wait, rollowed by automated setting to the following temperatures.

## **Page 17 of** 25

#### **Gravity Probe B (PTP) TRE Software Checkout Procedure June 11, 2001 Procedure No. P0822 Rev. -**

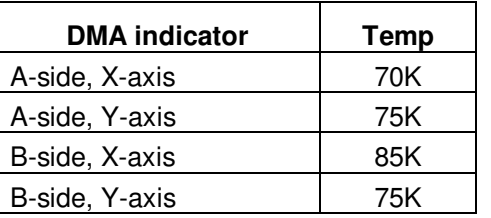

6.7.4 After the timed five minute wait, record the platform temperatures in the following table.

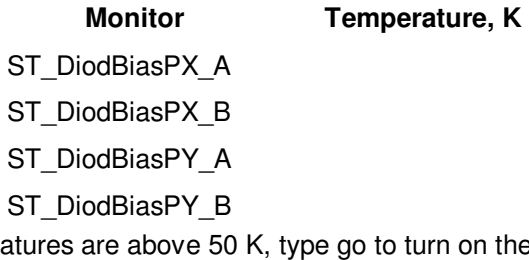

6.7.5 If all of the temperatures are above 50 K, type go to turn on the detectors. If the temperatures are not near the setpoints of the table in paragraph 6.7.3, it indicates that the PID control algorithm is not functioning properly. This might be an indication to halt the testing and review the bridge files to determine the nature of the PID failure.

6.7.6 Assuming all is well, continue from the wait following label "Icldet pwr\_on2:" to tuen on the detector power.

6.7.7 A timed wait of five minutes allows the PID to readjust for the added detector dissipation.

6.7.8 The procedure then set the PID Control temperature to 80 K and there is a five minute timed wait.

6.7.9 During the timed wait, illuminate the detectors with the Octolite.

6.7.9.1 Set the switches on the Octolite so two LEDs are illuminated as shown in the figure.

6.7.9.2 The procedure will start several bridge files recording the Science slopes and the detector platform temperatures: (tre\_scislp\_br, tre\_tsrvo\_br) and then come to a fixed wait.

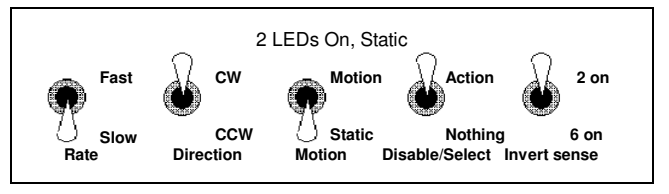

6.7.10 Pause at the wait for at least three minutes. Record the time when the wait is terminated.

CSTOL operation resumed at:

- 6.7.11 Type go to restart the operation, The procedure will prompt for gain changes.
- 6.7.12 Change the gain value to **9** for each detector channel.

6.7.13 After the gain settings are changed the procedure will unit\_swap.

6.7.14 Rerun the clamp algorithm if gains are changed and record the new clamp settings in the table below:

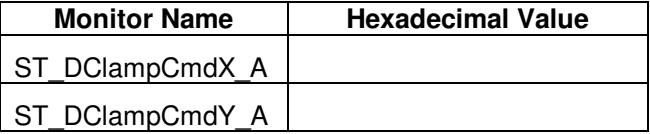

## **Page 18 of** 25

#### **Gravity Probe B (PTP) TRE Software Checkout Procedure June 11, 2001 Procedure No. P0822 Rev. -**

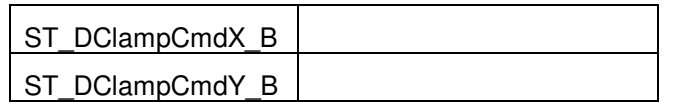

6.7.15 Continue to record datafor several minutes, keeping the illumination constant

6.7.16 Estimate the Heater voltage required to maintain the temperature at 85 K. Record the Heater voltages in the table below:

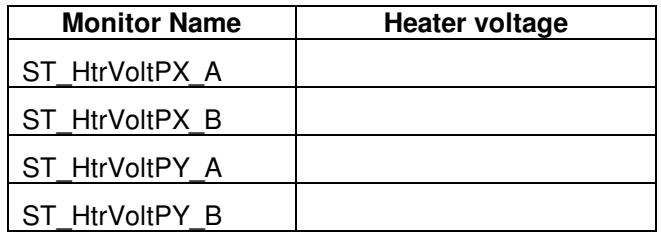

6.7.17 Record the heater command and the value in hexadecimal and decimal in the table below

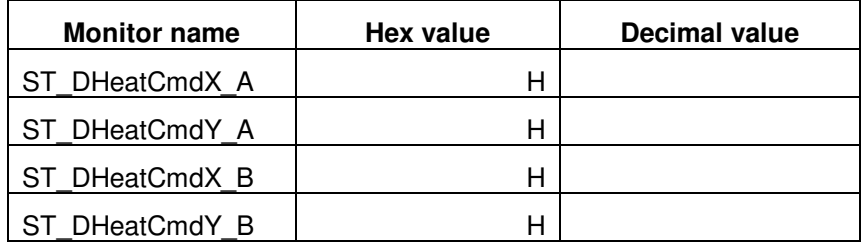

6.7.18 The CSTOL should continue to a wait following label "step3\_4:" which will have disabled the PID temperature control stopped bridge files and cleared some displays.

6.8 Open loop Temperature stability

6.8.1 Continue by typing go.

6.8.2 Command the Heater voltage to provide the estimated values to maintain 85K using the values recorded above in paragraph 6.7.17.

- 6.8.3 Go to label "step3\_6:"
- 6.8.4 Record data for ten minutes
- 6.8.5 Record the approximate starting time:
- 6.8.6 When ten minutes have passed, type go to close the bridge files.
- 6.9 Collect data with the detectors dark.
- 6.9.1 Set the switches on the Octolite to turn off all of the LEDs as shown in the figure at the right.
- 6.9.2 Go to label "step3\_6:" .
- 6.9.3 Record data for ten minutes
- 6.9.4 Record the approximate starting time:
- 6.9.5 When ten minutes have passed, type go to close the bridge files.

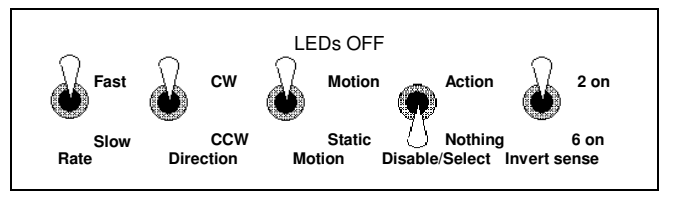

## **Page 19 of** 25

**Gravity Probe B (PTP) TRE Software Checkout Procedure June 11, 2001 Procedure No. P0822 Rev. -** 

6.10 Operation with AS3.

6.10.1 The TREs will not be used to collect AS3 data when used with the SREs under OASIS/CSTOL control.

6.11 Turning off

6.11.1 Go to label "finish:", and type go to begin an orderly shutdown of the procedure.

6.11.2 Stop recording Bridge Files.

6.11.3 Turn off the Detector power to each module off. (performed by CSTOL script.)

6.11.4 Turn off the TRE power with commands to the SRE (performed by CSTOL script.)

6.11.5 Restore the FAB commands for the TREs.

6.11.6 Turn off the TRE power high level discrete using the SRE Spacecraft Emulator. **Do not turn off the SRE power**.

6.11.7 Archive the data.

Transfer the bridge files to the Payload Server and record the name of the directory in which they are located.

Directory name: \_\_\_\_\_\_\_\_\_\_\_\_\_\_\_\_\_\_\_\_\_\_\_\_\_\_\_\_\_\_\_

QA Witness **Example 20** Date:

6.11.8 Notify the data analyst of the availibity and storage location of the the test data.

Peter Boretsky notified: Time and date: \_\_\_\_\_\_\_\_\_\_\_\_\_\_\_\_\_\_\_\_\_\_\_\_\_\_

**Page 20 of** 25

**7. Test completed.** 

**Gravity Probe B Consumer Software Checkout Procedure** (PTP) TRE Software Checkout Procedure June 11, 2001 **June 11, 2001 Procedure No. P0822 Rev. -** 

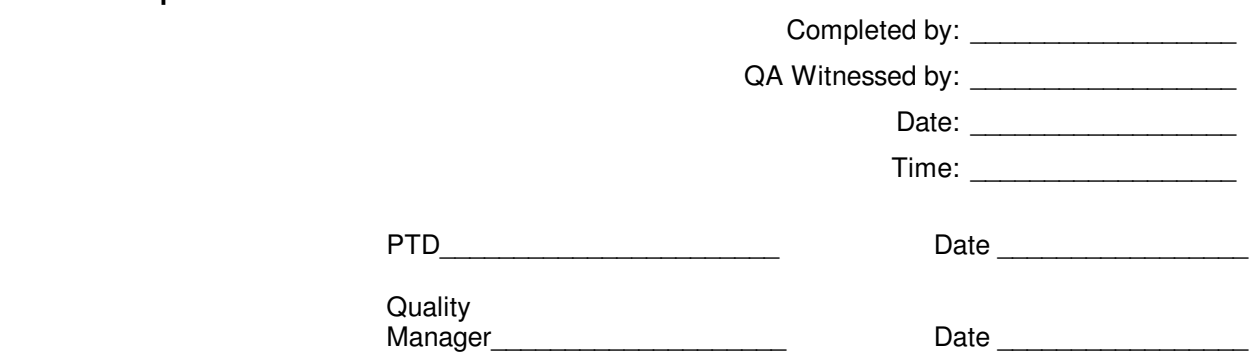

**June 11, 2001Page 21 of** 25

#### **Gravity Probe B (PTP) TRE Software Checkout Procedure Procedure No. P0822 Rev. -**

#### **TRE Displays and their Monitors**

#### **8. Appendix--TRE Displays and the Monitors Contained**

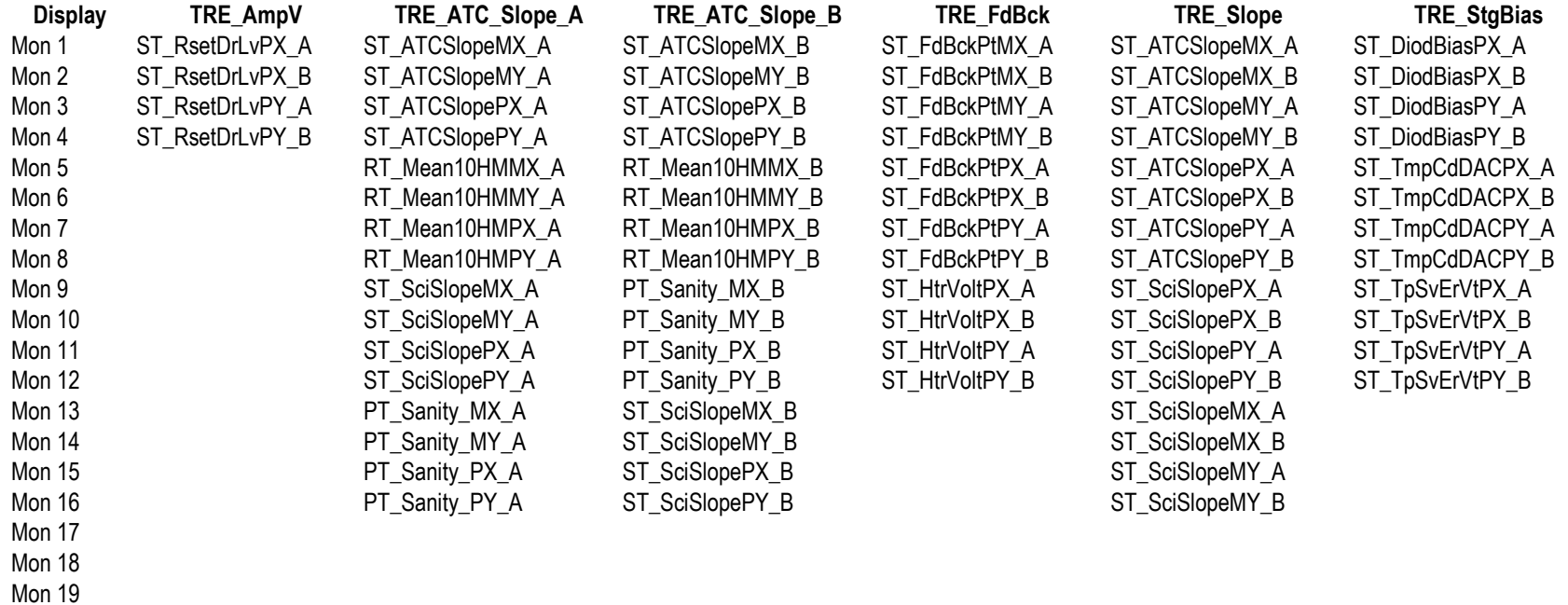

Mon 20

**Page 22 of** 25

#### **Gravity Probe B (PTP) TRE Software Checkout Procedure Procedure No. P0822 Rev. -**

#### **TRE Displays and their Monitors**

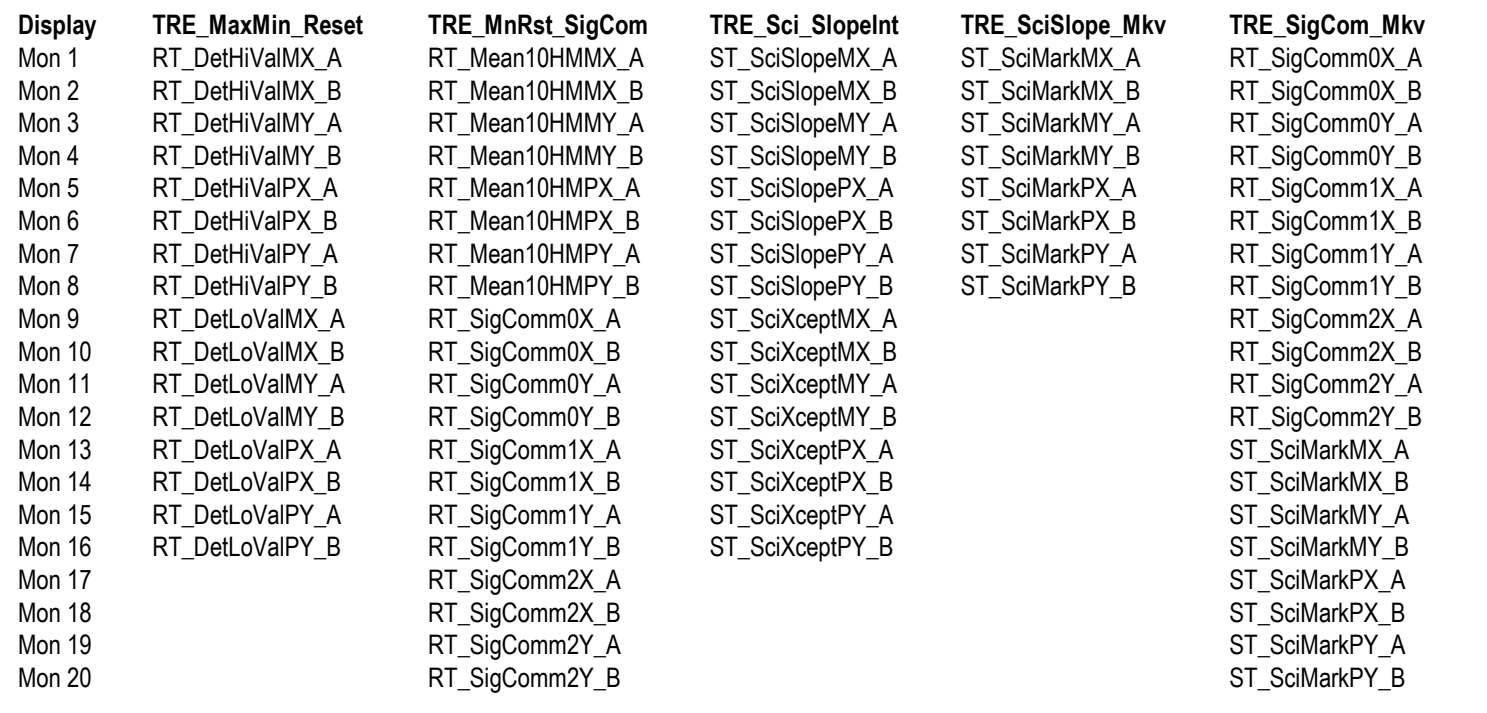

**Page 23 of** 25

#### **Gravity Probe B (PTP) TRE Software Checkout Procedure Procedure No. P0822 Rev. -**

#### **TRE Displays and their Monitors**

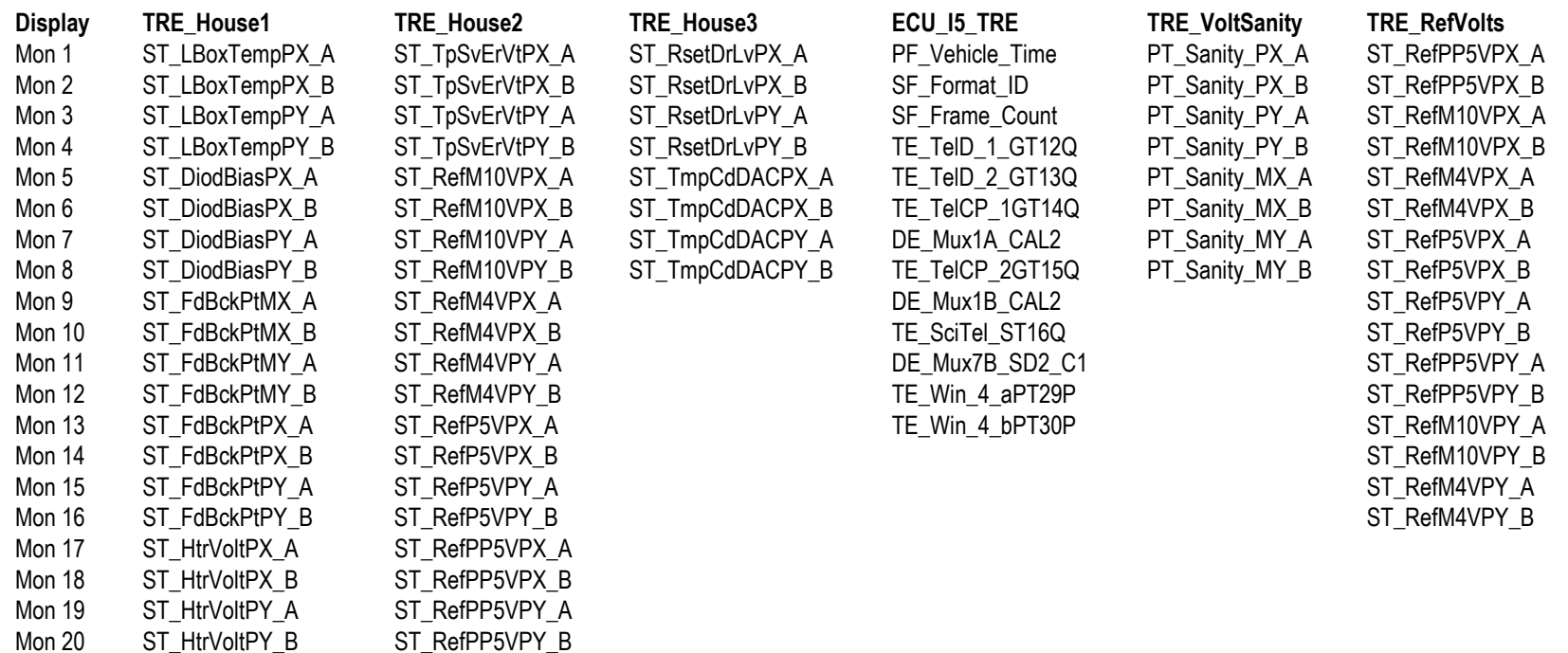

**Page 24 of** 25

#### **Gravity Probe B (PTP) TRE Software Checkout Procedure Procedure No. P0822 Rev. -**

#### **TRE Displays and their Monitors**

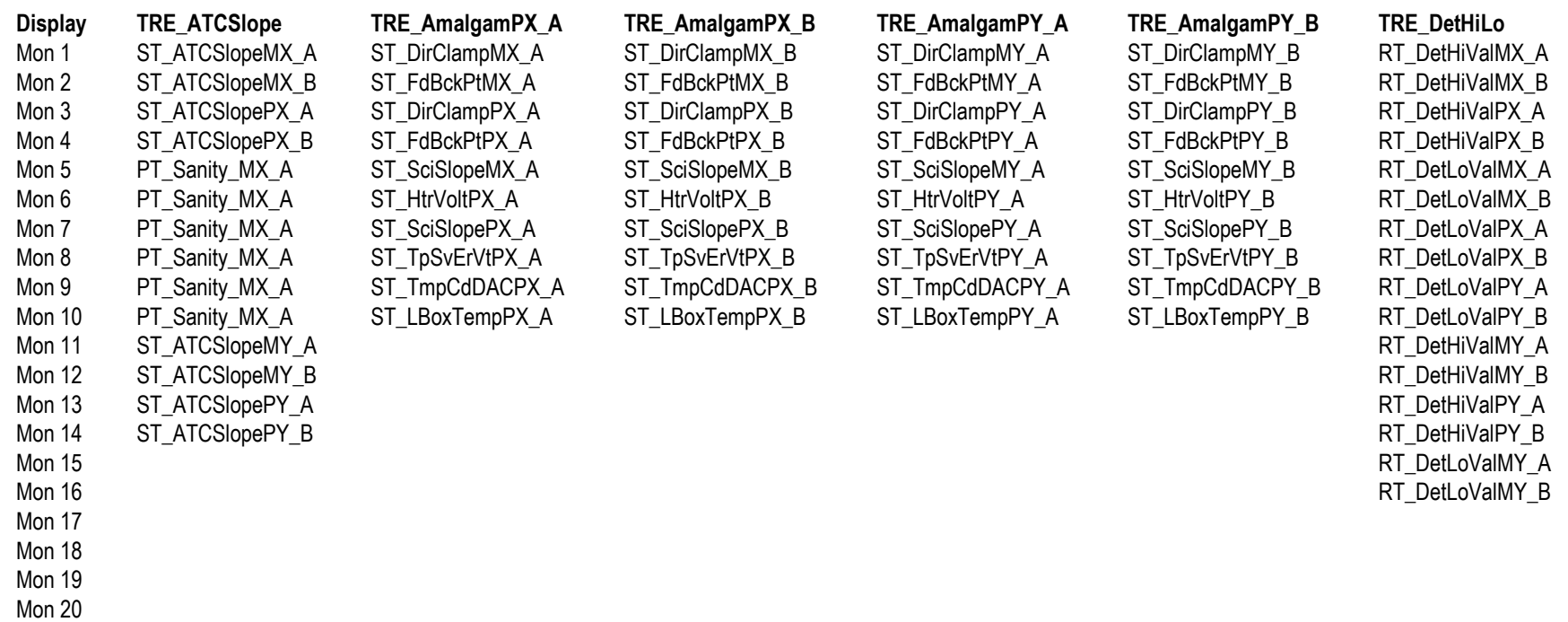

**Page 25 of** 25

#### **Gravity Probe B (PTP) TRE Software Checkout Procedure Procedure No. P0822 Rev. -**

#### **TRE Displays and their Monitors**

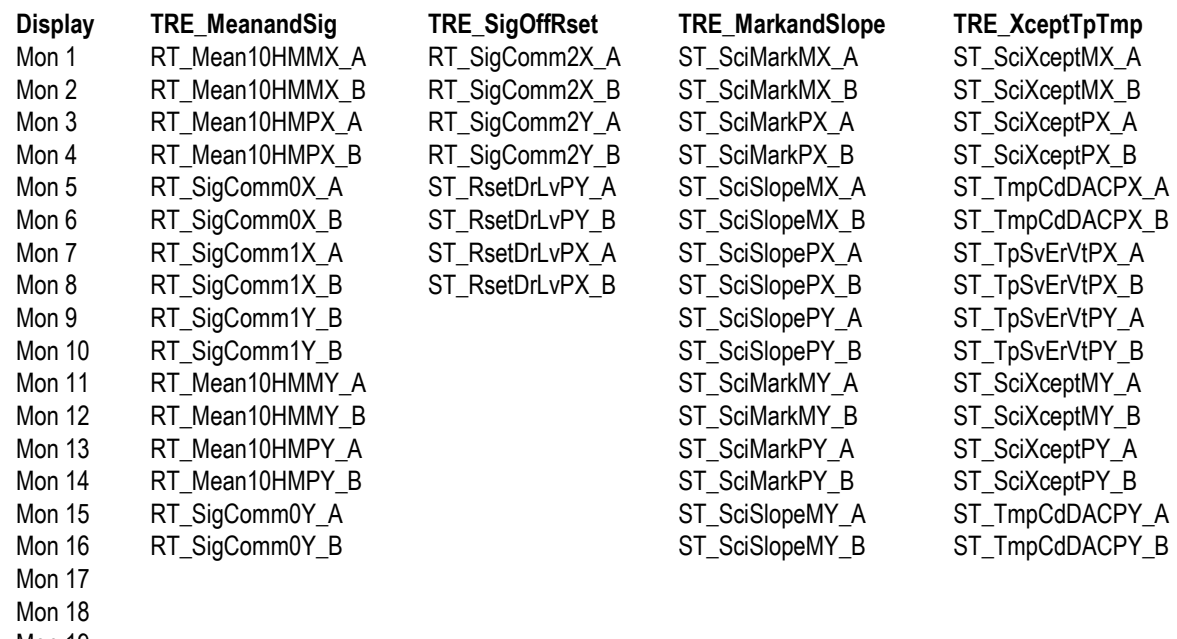

Mon 19

Mon 20